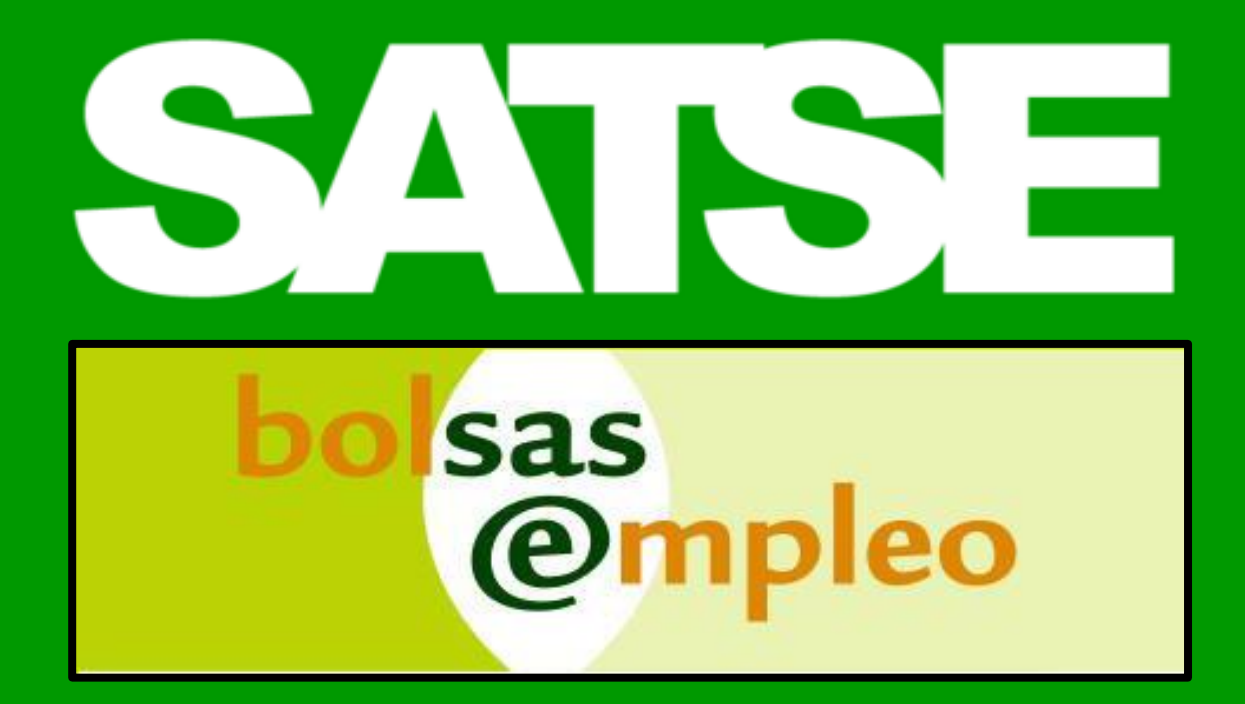

Modificar centros y Gestionar Disponibilidades. Consecuencias. Todo lo que tienes que saber

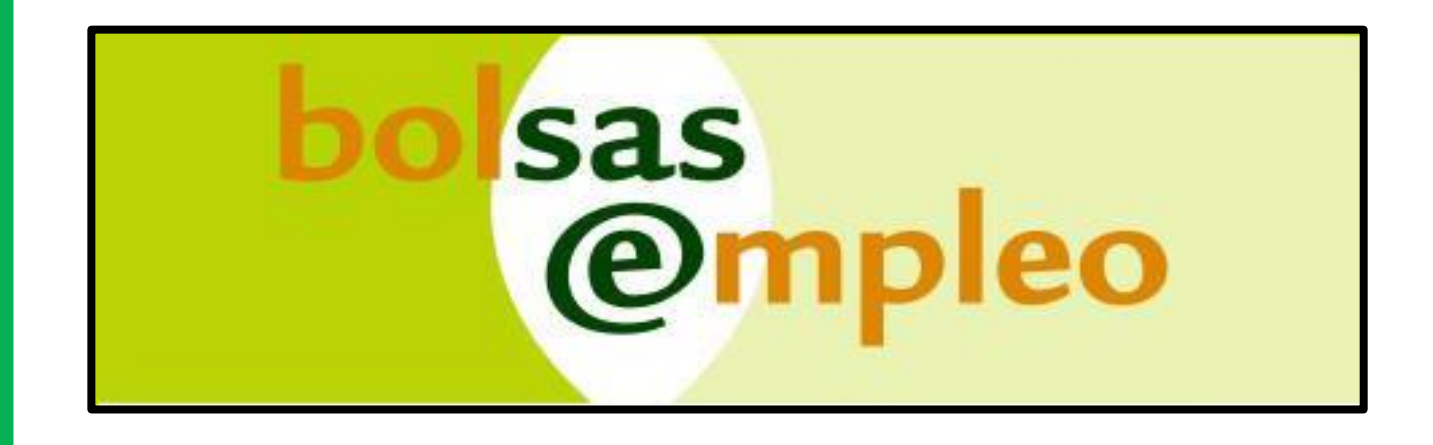

.

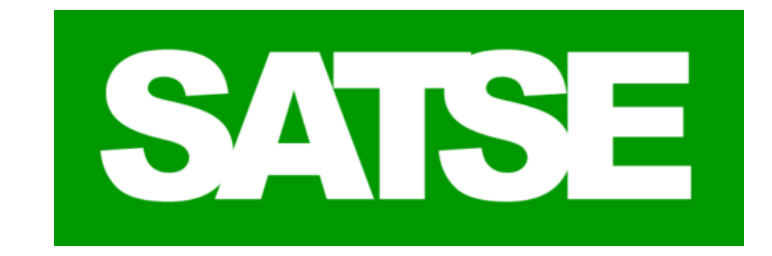

Esta presentación tiene la finalidad de ayudar a explicar las opciones de las funciones de **modificar la relación de centros para una categoría** y la **gestión de disponibilidades** y sus consecuencias, para evitar los errores involuntarios que se producen al modificar los datos en la aplicación de bolsa.

#### Punto 1.MODIFICAR LA RELACIÓN DE CENTROS PARA UNA CATEGORIA

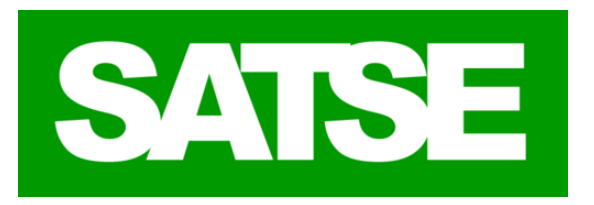

DATOS PERSONALES | GESTIÓN DE MÉRITOS | GESTIÓN DE SOLICITUDES | INFORMES | ALEGACIONES

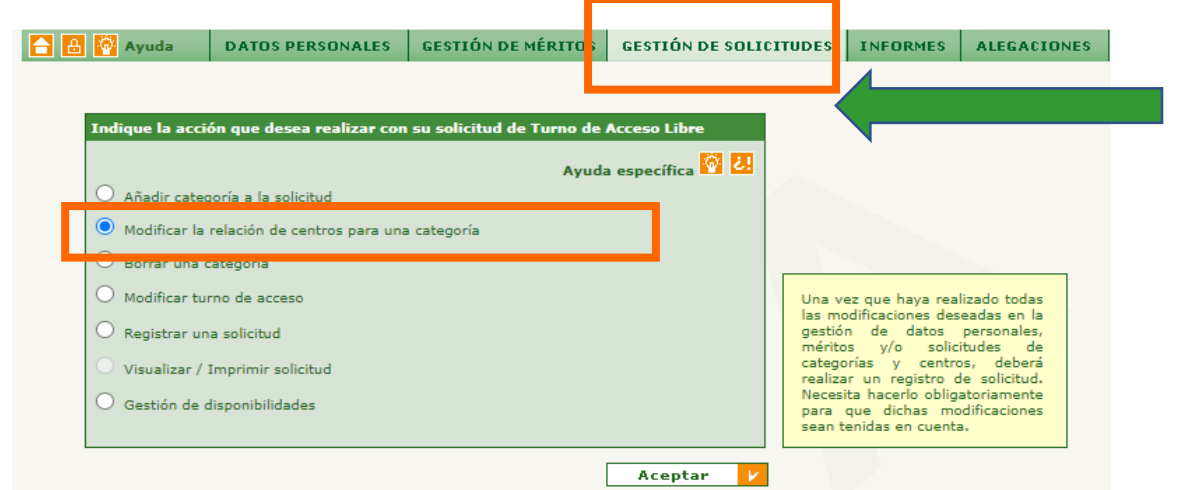

Una vez registrada una categoría en bolsa debemos añadir los centros en que deseamos trabajar en dicha categoría. Para eso en el menú de la pestaña de **Gestión de solicitudes** seleccionaremos **Modificar la relación de centros para una categoría.**

**O** Avuda

Tendremos que seleccionar los centros que deseamos añadir para vinculación de **LARGA DURACION** y repetir el proceso para vinculación de **CORTA DURACION**  Para añadir o quitar centros de la ventana de disponibles a la de asignados utilizaremos los botones centrales. Finalizada la selección para las dos pestañas

de larga y corta tendremos que guardar.

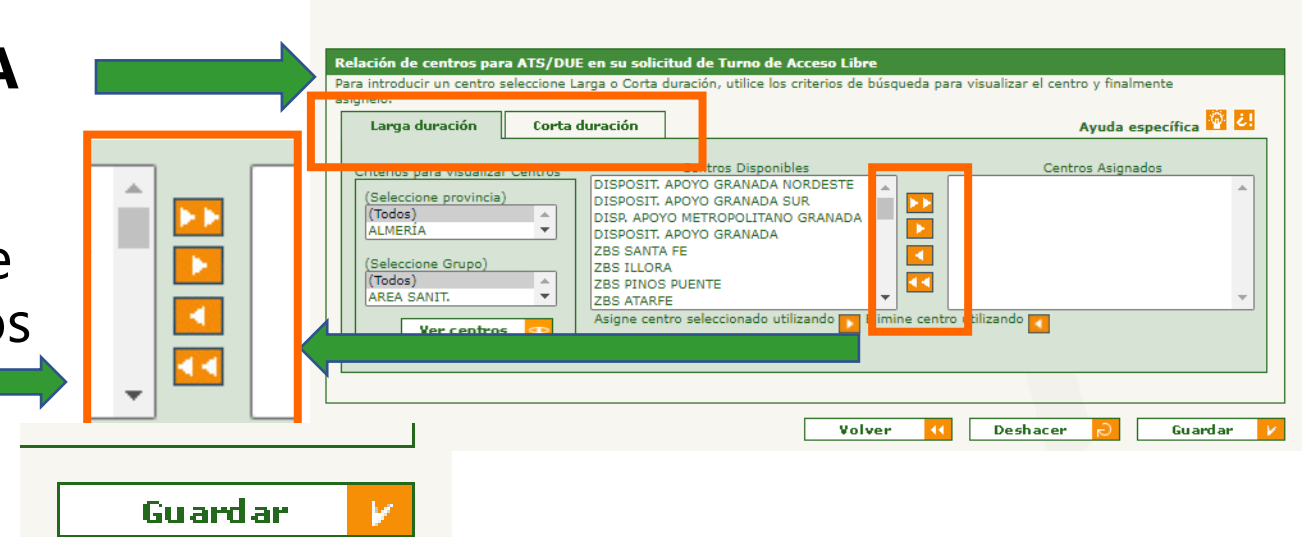

#### Punto 1.MODIFICAR LA RELACIÓN DE CENTROS PARA UNA CATEGORIA

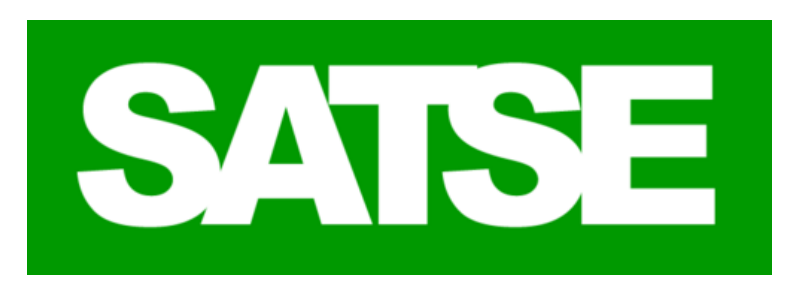

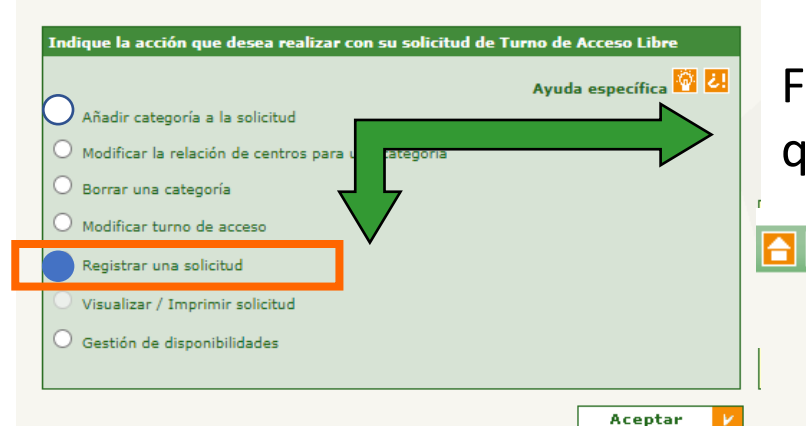

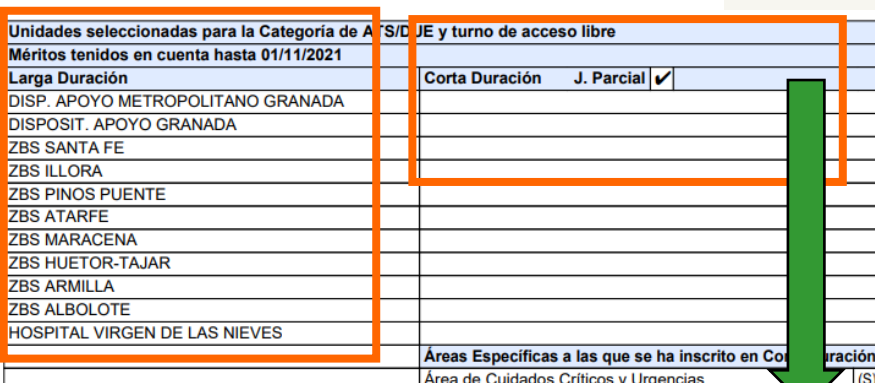

Lista de centros seleccionados para vinculación de Larga duración

**seleccionados para vinculación de corta duración**

Finalizada la selección de centros por vinculación tenemos que **registrar una solicitud** antes de salir de la aplicación.

**GESTIÓN DE MÉRITOS GESTIÓN DE SOLICITUDES A M** Ayuda **DATOS PERSONALES INFORMES ALL** GACIONES Podemos comprobar que la selección de centros por

vinculación se ha guardado y registrado SOLICITUDES REGISTRADAS correctamente desde el **Menú de Informes - Solicitudes Registradas**

Editando la ultima solicitud registrada comprobaremos en el archivo que se genera el listado de centros añadidos por vinculación.

De esta forma sabremos que nuestra selección ha No hay centros<sup>I</sup> quedado registrada de forma correcta

#### Punto 1. MODIFICAR LA RELACIÓN DE CENTROS PARA UNA CATEGORIA -<br>|-

Modificar la relación de centros para una categoría

**La modificación de centros por categoría y vinculación** esta habilitada en bolsa de forma permanente pero se hace **efectiva en dos cortes anuales**:

Los cambios efectuados **hasta el 30 Abril** se actualizan a mediados de mayo

Los cambios efectuados **hasta 30 Octubre** se actualizan a mediados de noviembre.

Es recomendable tener solicitados un abanico importante de centros ya que, una vez actualizados, si no queremos ser llamados de algún centro es mucho mas rápido y ágil gestionar la disponibilidad o no disponibilidad en estos centros. Por el contrario si no tenemos un centro añadido a una categoría o vinculación no recibiremos ofertas de dicho centro y si deseamos incluirlo habrá que esperar que se haga efectivo en uno de los cortes.

# Punto 2.Gestión de disponibilidades

V

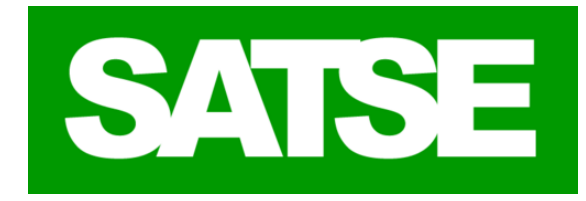

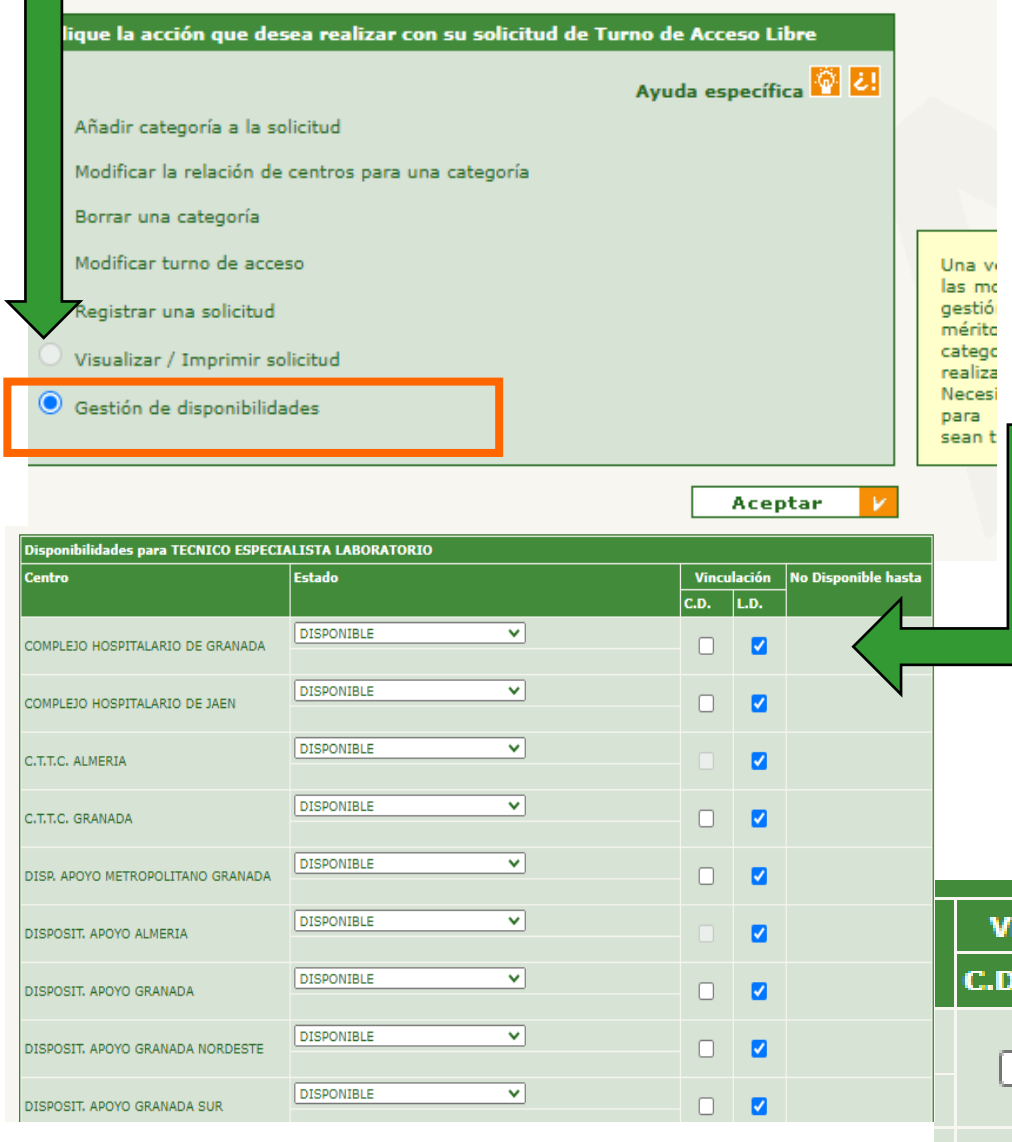

Cuando el candidato ya forma parte del listado definitivo de una categoría se le activará la función **"Gestión de Disponibilidades"** dentro de la pestaña **GESTION DE SOLICITUDES** 

Aparecerá una ventana con todos los centros seleccionados para esa categoría y vinculación.

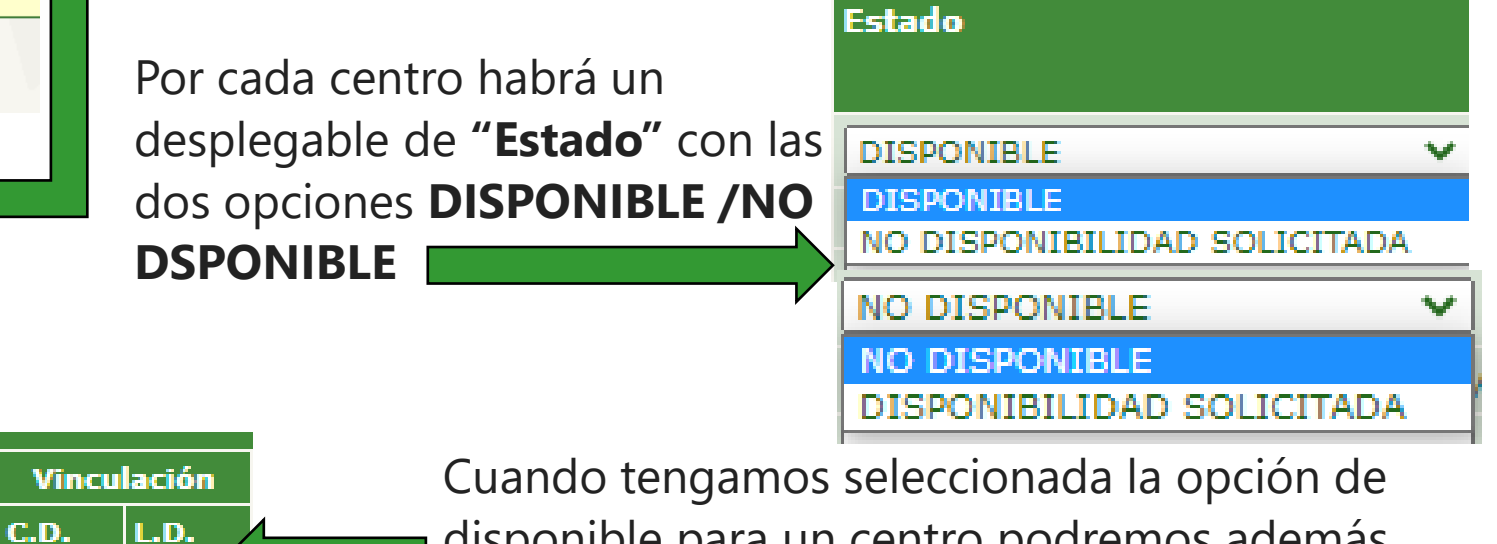

disponible para un centro podremos además seleccionar **vinculación: larga duración , corta duración o ambas**

### Punto 2. Gestión de disponibilidades.

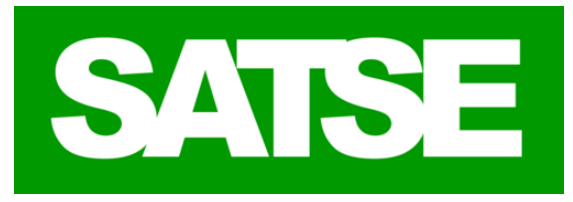

#### Vista de la selección de centros activos y no activos para la categoría en la pestaña de disponibilidades.

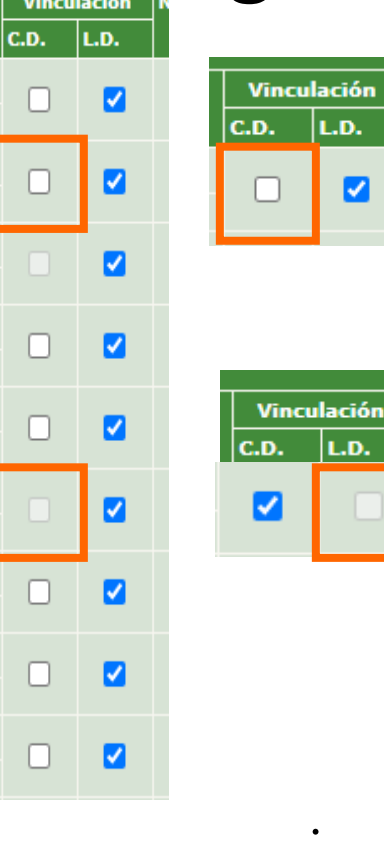

e<br>F Si el **centro ha sido añadido a la categoría** para vinculación de larga y corta en el apartado descrito en el punto 1. MODIFICAR LA RELACION DE CENTROS PARA UNA CATEGORIA las pestañas de vinculación larga y corta aparecen **activas en la gestión de disponibilidades**. Aparecerán en color blanco en la aplicación

Si el **centro NO ha sido añadido** a la categoría para alguna de las dos vinculaciones en el apartado 1 MODIFICAR LA RELACION DE CENTROS PARA UNA CATEGORIA la pestaña de vinculación NO SELECIONADA aparecerá **bloqueada en la gestión de disponibilidades** y no podrá activarla desde este apartado. Aparecerá en color Gris en la aplicación

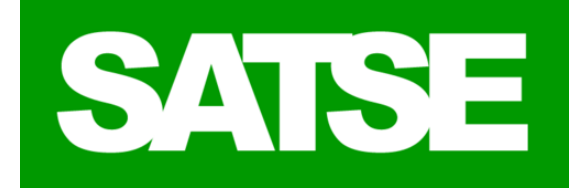

Vinculación

### Punto 2. Gestión de disponibilidades

#### Situaciones que se generan de la gestión de disponibilidades

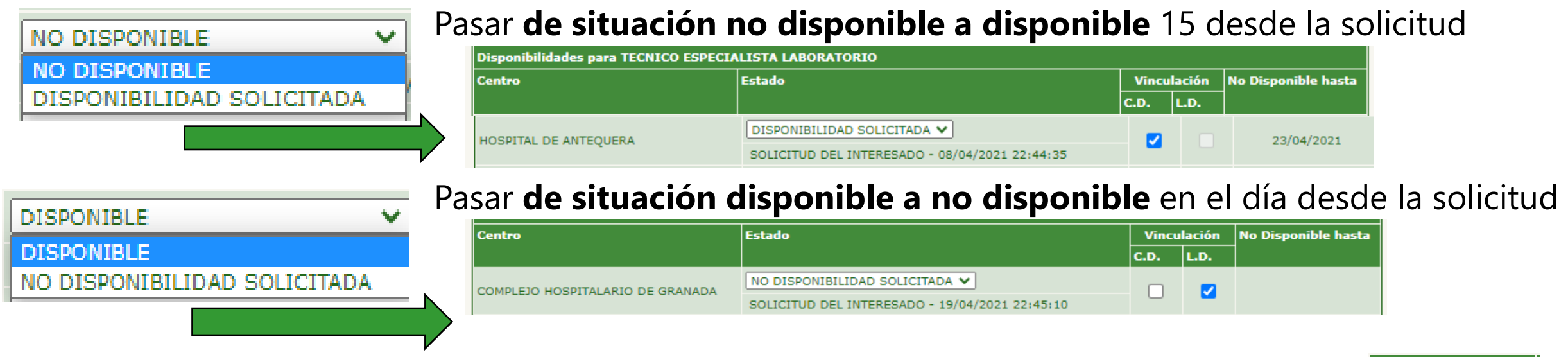

Desde situación de DISPONIBLE **activar o desactivar una vinculación "corta o larga" manteniendo la otra activa** se hace efectiva de forma inmediata.

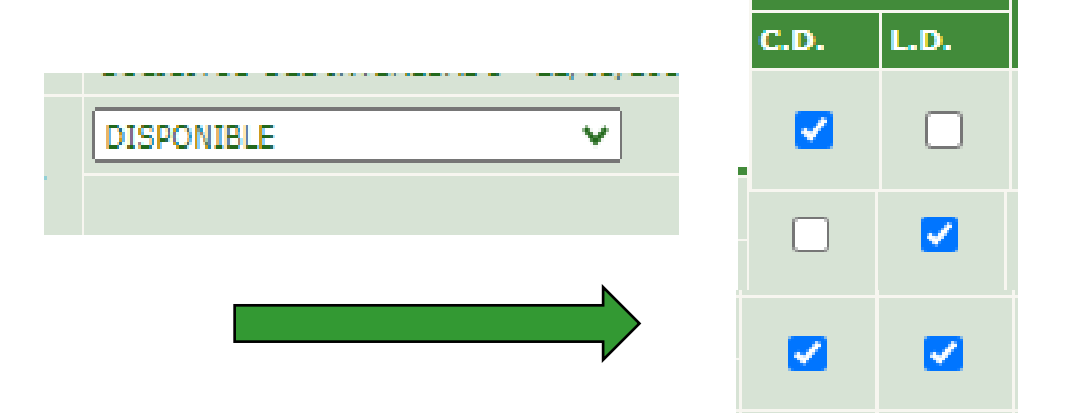

#### Para finalizar recuerda que:

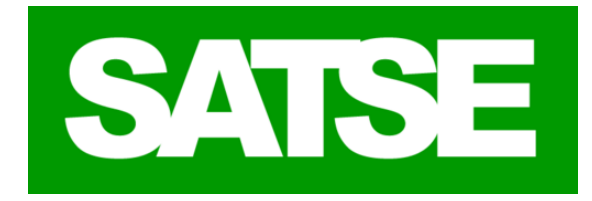

.

La gestión de disponibilidades es la función de la aplicación de bolsa recomendada para gestionar de forma ágil y rápida los centros para los que deseamos recibir ofertas en momentos puntuales.

Permite activar o desactivar la disponibilidad en un centro por vinculación de corta duración con efectividad inmediata siempre que se mantenga activa la vinculación de larga duración.

La gestión de disponibilidades no deja registro en bolsa por lo que aun cuando registres solicitud no podrás demostrar que tienes activa una vinculación para un centro. Asegúrate de guardar las modificaciones realizadas antes de salir de la aplicación y realiza capturas de pantalla de los cambios siempre que se te sea posible .

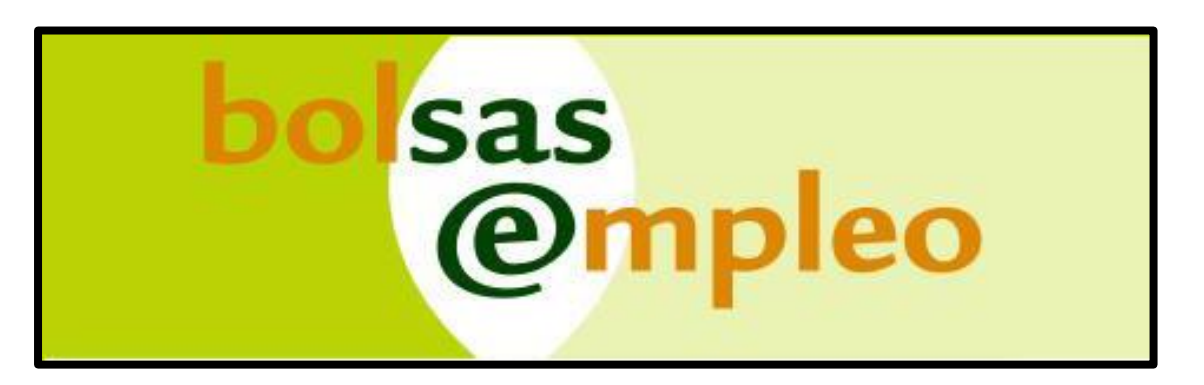

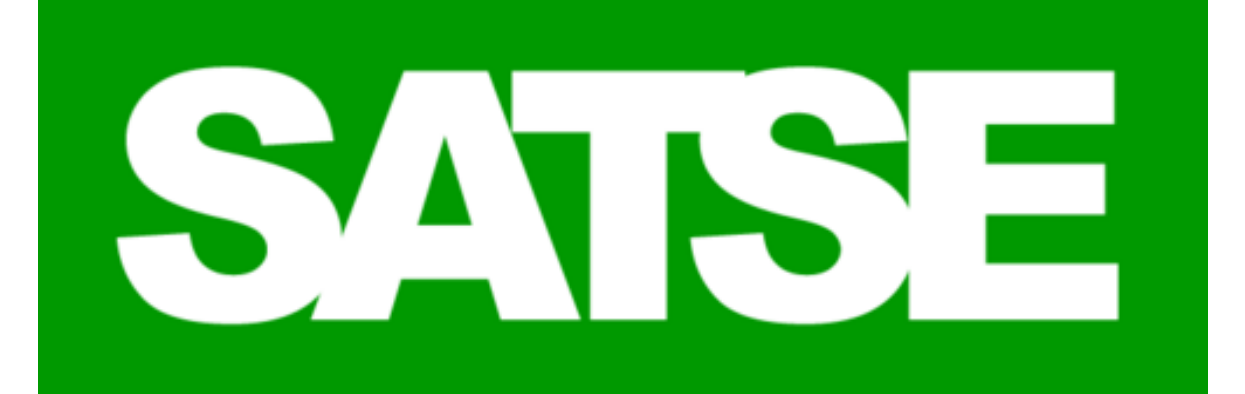

# **Si tienes dudas acude a tu delegado sindical**